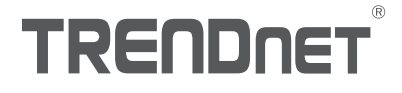

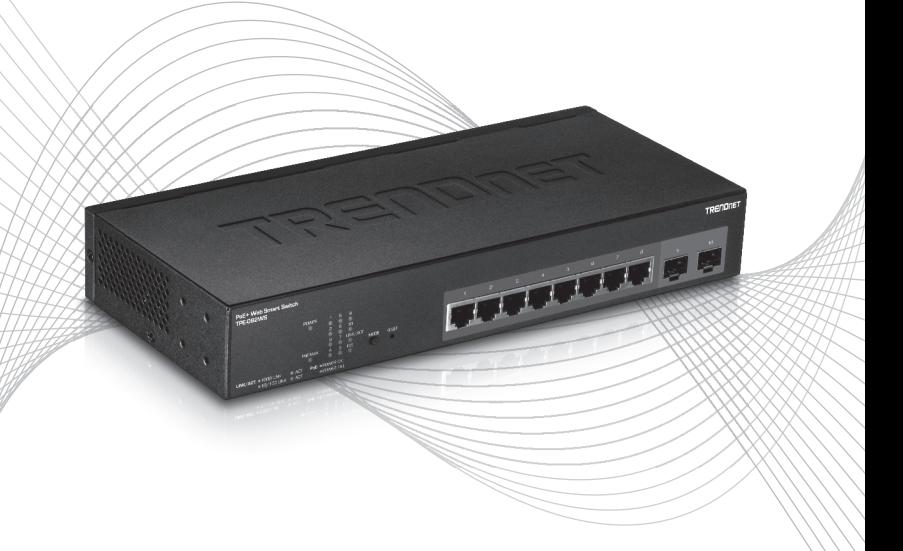

# TPE-082WS (V1) Quick Installation Guide

# Table of Contents

# 1 Рortuguês

- 1. Antes de Iniciar
- 2. Instalação de Hardware e Configuração

# 1.Antes de Iniciar

#### Conteúdo da Embalagem

- $\cdot$  TPE-082WS
- Guia de Instalação Rápida
- CD-ROM (Guia do Usuário)
- Adaptador de Energia
- Kit para Montagem em Rack

## Requisitos de Sistema

- Um computador com uma porta Ethernet e navegador da Web
- Rede cabeada

# Equipmento Opcional

- Rack 19" Padrão EIA
- $\bullet$  Módulos SFP (exemplo: TE100-MGBFX, TEG-MGBSX, TEG-MGBS10, TEG-MGBS40, TEG-MGBS80)

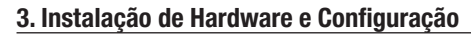

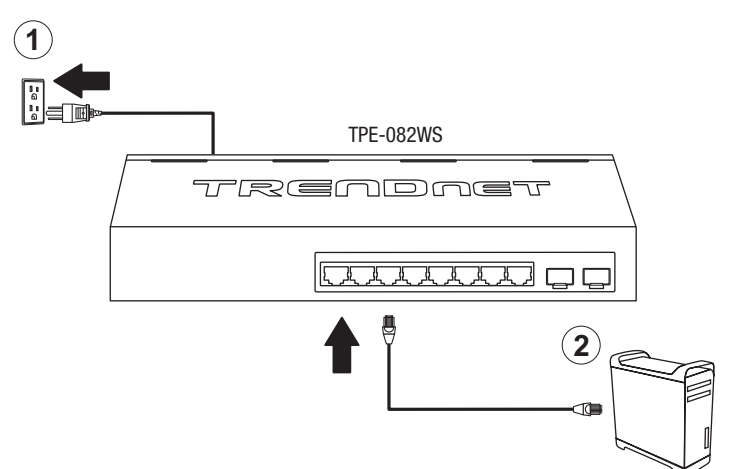

- 3. Colocar um endereço IP estático, na placa de rede do seu computador, na gama de Ips 192.168.10.x (por exemplo: 192.168.10.25) e colocar no campo da subnet mask 255.255.255.0.
- 4. Abra seu web browser, digite endereço IP do switch na barra de endereços e então pressione Enter. O endereço IP padrão é 192.168.10.200.

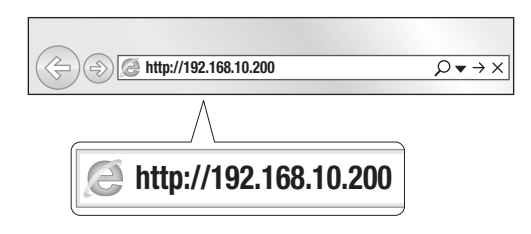

5. Entre com o User Name (Nome de Usuário) e Password (Senha) e então clique Login. Por padrão:

User Name (Nome de Usuário): admin

Password (Senha): admin

Nota: User Name (Nome do usuário) e Password (senha) são sensíveis a maiúsculas e minúsculas.

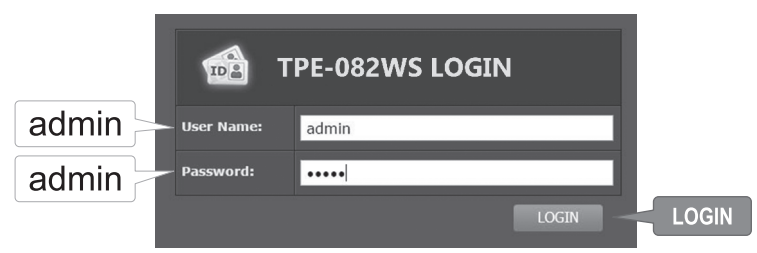

- 6. Clique em System (Sistema) e depois clique em IPv4 Setup (Configuração Ipv4).
- 7. Configure o switch para adequar-se aos requisitos de sua rede local. Clicar em Apply.

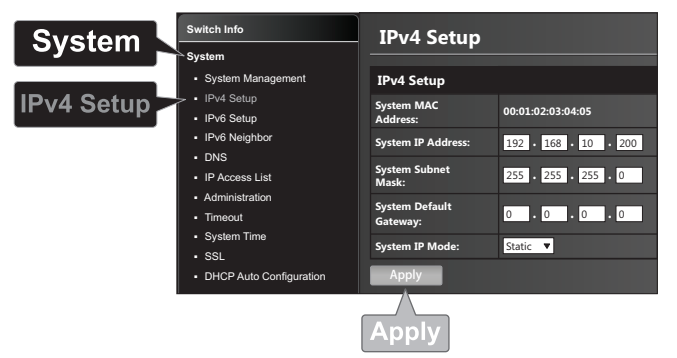

## 8. Clicar em OK.

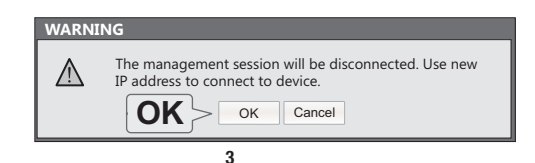

- 9. No painel do lado esquerdo, clique em Ferramentas, clique em Configuração e clique em Salvar.
- 10. Clicar em Save Settings to Flash (salvar Configurações para memória flash) (botão).

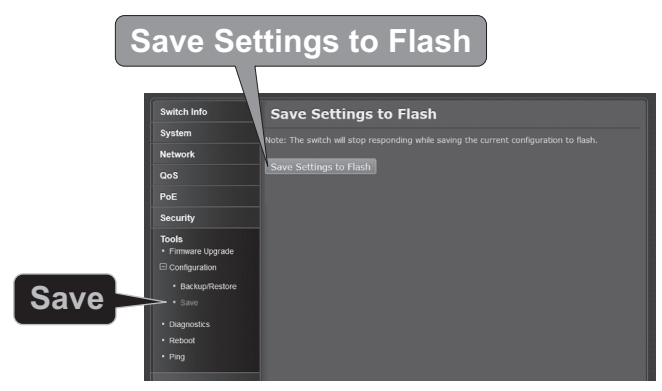

11. Clicar em OK.

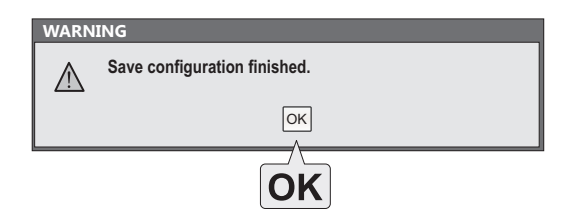

### Nota:

- 1. Se você quiser descobrir facilmente todos os switches gerenciáveis da rede local, definir endereço IP, alterar senha, fazer upgrade para novo firmware, então instale o Utilitário de Gerenciamento de switches gerenciáveis via web. Siga os passos constantes do guia do usuário.
- 2. Para transferir a versão a mais atrasada do guia e do usuário, ir por favor a http://www.trendnet.com/support e seleciona o TPE-082WS dentro da Transferência dos Produtos lista dropdown.

# **TRENDNET**

#### Certifications

This device complies with Part 15 of the FCC Rules. Operation is subject to the following two conditions:

- (1) This device may not cause harmful interference.
- (2) This device must accept any interference received. Including interference that may cause undesired operation.

FC CE

Waste electrical an electronic products must not be disposed of with household waste. Please recycle where facilities exist. Check with your Local Authority or Retailer for recycling advice.

Applies to PoE Products Only: This product is to be connected only to PoE networks without routing to the outside plant.

#### Note

The Manufacturer is not responsible for any radio or TV interference caused by unauthorized modifications to this equipment. Such modifications could void the user's authority to operate the equipment.

#### Advertencia

En todos nuestros equipos se mencionan claramente las caracteristicas del adaptador de alimentacón necesario para su funcionamiento. El uso de un adaptador distinto al mencionado puede producir daños fisicos y/o daños al equipo conectado. El adaptador de alimentación debe operar con voltaje y frecuencia de la energia electrica domiciliaria exitente en el pais o zona de instalación.

#### Technical Support

If you have any questions regarding the product installation, please contact our Technical Support. Toll free US/Canada: 1-866-845-3673 Regional phone numbers available at www.trendnet.com/support

#### TRENDnet

20675 Manhattan Place Torrance, CA 90501 USA

#### Product Warranty Registration

Please take a moment to register your product online. Go to TRENDnet's website at: www.trendnet.com/register